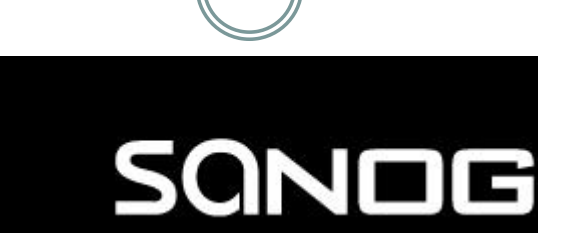

Network Operations and Network Management

By Aftab A. Siddiqui

aftabs@cyber.net.pk

# **Overview**

- Network Management
- Network Operations Centre
- Network Monitoring Systems and Tools
- Network Management Protocol
- SNMP
- Stats and Accounting
- Network Flows
- Fault and Problem Management
- Configuration Management
- Archiving
- Log Management

- System & Service monitoring Reachability, availability
- Resource measurement/monitoring Capacity planning, availability
- Performance monitoring (RTT, throughput)
- Stats & Accounting/Metering
- Fault Management
	- Fault detection, troubleshooting, and tracking
- Configuration/Change Management

 Network is running smoothly and monitoring problems before hand.

Deliver projected SLAs (Service Level Agreements)

#### Depends on policy

- $\times$  Management expectations ?
- Users expectations ?
- Customers expectations ?
- **What does the rest of the Internet expect ?**
- Is 24x7x365 good enough ?
	- Can you Guarantee 100% uptime?

#### • What does it take to deliver 99.9 %?

- $\sim$  30,5 x 24 = 762 hours a month
- $(762 (762 \times .999)) \times 60 = 45$  minutes max of downtime a month!

### • Need to shutdown 1 hour / week ?

 $\circ$  (762 - 4) / 762 x 100 = 99.4 %

 Remember to take planned maintenance into account in your calculations, and inform your users/customers if they are included/excluded in the SLA

#### • How is availability measured ?

In the core ? End-to-end ? From the Internet ?

#### • Know when to upgrade

- Is your bandwidth usage too high ?
- Where is your traffic going ?
- Do you need to get a faster line, or more providers ?
- Is the equipment too old ?

### • Keep an audit trace of changes

- Record all changes
- Makes it easier to find cause of problems due to upgrades and configuration changes

#### • Where to consolidate all these functions?

o In the Network Operation Center (NOC)

# The Network Operations Center (NOC)

### • Where it all happens

- Coordination of tasks
- Status on network and services
- Fielding of network-related incidents and complaints
- Where the tools reside ("NOC server")

### • One of the goals of this Tutorial...

- Help you understand how to build a NOC box
- It will be the most important machine on your network

#### • Two kinds of tools

- **Diagnostic tools**  used to test connectivity, ascertain that a location is reachable, or a device is up – usually active tools
- **Monitoring tools**  tools running in the background ("daemons" or services), which collect events, but can also initiate their own probes (using diagnostic tools), and recording the output, in a scheduled fashion.

### • Active tools

- Ping test connectivity to a host
- Traceroute show path to a host
- Combination of ping + traceroute
- o SNMP collectors (polling)

#### • Passive tools

log monitoring, SNMP trap receivers

#### • Automated tools

- SmokePing record and graph latency to a set of hosts, using ICMP (Ping)
- MRTG record and graph bandwidth usage on a switch port or network link, at regular intervals

#### • Network & Service Monitoring tools

#### Nagios – server and service monitor

- $\times$  Can monitor pretty much anything
- HTTP, SMTP, DNS, Disk space, CPU usage, ...
- $\times$  Easy to write new plugins (extensions)
- Basic scripting skills are required to develop simple monitoring jobs – Perl, Shellscript...
- Many good Open Source tools
	- Zabbix, ZenOSS, etc ...
- Use them to monitor reachability and latency in your network
	- Parent-child dependency mechanisms are very useful!

- Monitor your critical Network Services
	- o DNS
	- Radius/LDAP/SQL
	- o SSH to routers
- Define notification method?
- Always collect logs!
	- Every network device (and UNIX and Windows servers as well) can report system events using syslog
	- You **MUST collect and monitor your logs!**
	- **Not doing so is one of the most common mistakes when doing network monitoring**

## Network Management Protocols

#### **SNMP – Simple Network Management Protocol**

- **Industry standard, hundreds of tools exist to exploit it**
- **Present on any decent network equipment**
	- $\times$  Network throughput, errors, CPU load, temperature, ...
- **UNIX and Windows implement this as well**
	- **Disk space, running processes, ...**

### **SSH and telnet**

- **Always use secure connection to network device when available**
- **It's also possible to use scripting to automate monitoring of hosts and services**

# Enable SSH

- Avoid using telnet for your network devices
- Everything is clear text on the wire in telnet
- Most of the renowned vendor platforms support ssh

>show ip ssh

SSH Disabled - version 1.99

%Please create RSA keys (of atleast 768 bits size) to enable SSH v2.

Authentication timeout: 120 secs; Authentication retries: 3

# Enable SSH

- There are four steps required to enable SSH support on a Cisco IOS router:
- Configure the **hostname** command.
- Configure the DNS domain.
- Generate the SSH key to be used.
- Enable SSH transport support for the virtual type terminal (vtys).
- hostname srilanka
- **aaa new-model** username sanog password 0 sanog
- ip domain-name sanog.org

# Enable SSH

• (config)#crypto key generate rsa The name for the keys will be: srilanka.sanog.org Choose the size of the key modulus in the range of 360 to 2048 for your

General Purpose Keys. Choosing a key modulus greater than 512 may take a few minutes.

How many bits in the modulus [512]: % Generating 512 bit RSA keys, keys will be nonexportable...[OK]

• line vty 0 15 transport input SSH

# SNMP

#### • SNMP – Simple Network Management Protocol

- Industry standard, hundreds of tools exist to exploit it
- Present on any decent network equipment

# • Query – response based

- GET / SET
- Tree hierarchy
	- Query for "Object Identifiers" (OIDs)
- Concept of MIBs (Management Information Base)
	- Standard and vendor-specific (Enterprise)

# SNMP

- UDP protocol, port 161
- Different versions
	- Originally, 1988
	- v1 RFC1155, RFC1156, RFC1157
		- $\times$  Original specification
	- $\alpha$  v2 RFC1901 ... RFC1908 + RFC2578
		- Extends v1, new data types, better retrieval methods (GETBULK)
		- Really is version v2c (without security model)
	- $\circ$  v<sub>3</sub> RFC<sub>3411</sub> ... RFC<sub>341</sub>8
- Typically we use SNMPv2
- Terminology:
	- Manager (the monitoring "client")
	- Agent (running on the equipment/server)

# SNMP

### • Typical queries

- Bytes In/Out on an interface, errors
- o CPU load
- Uptime
- o Temperature
- ...

#### • For hosts (servers or workstations)

- Diskspace
- Installed software
- Running processes
- ...

Windows and UNIX have SNMP

# SNMP: Working

#### Basic commands

- GET (manager -> agent)
- Query for a value
- 
- GET-NEXT (manager -> agent)
	- $\triangleright$  Get next value (list of values for a table)
- GET-RESPONSE (agent -> manager)
	- $\times$  Response to GET/SET, or error
- o SET (manager -> agent)
	- $\times$  Set a value, or perform action
- 

```
o TRAP (agent -> manager)
```
 $\triangleright$  Spontaneous notification from equipment (line down, temperature above threshold, ...)

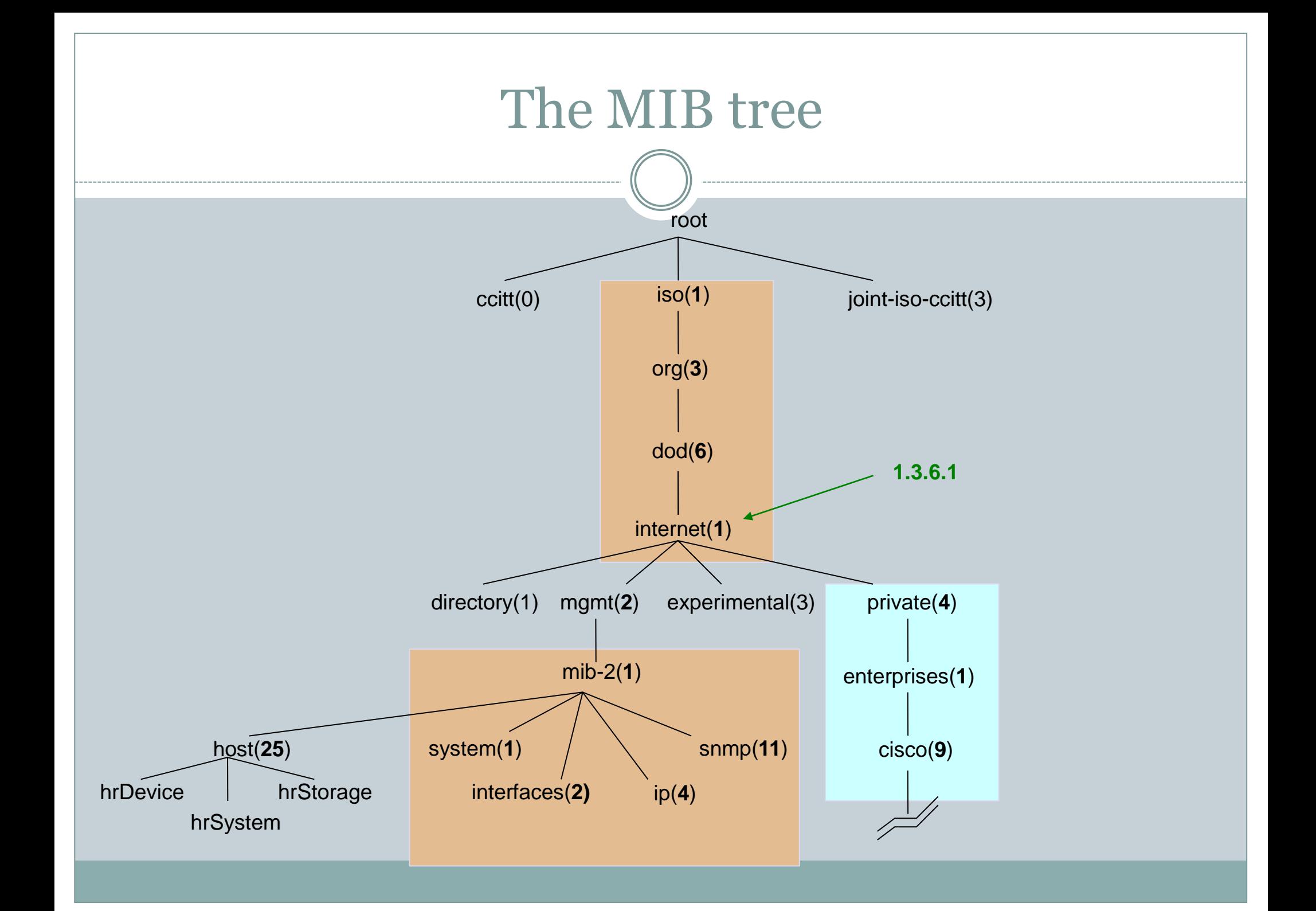

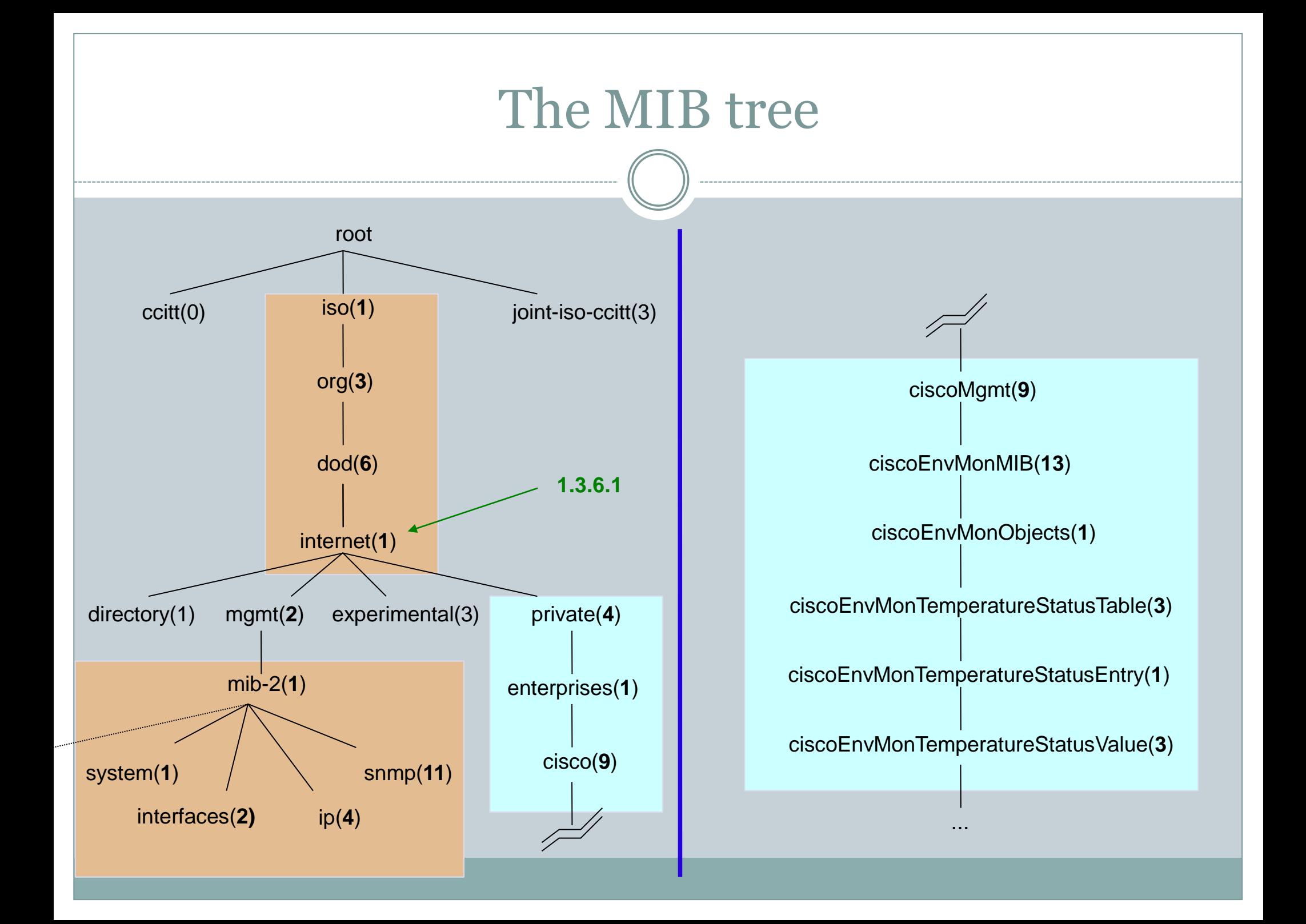

# OIDs and MIBs

- Navigate tree downwards
- OIDs separated by '.'
	- 0 1.3.6.1.4.1.9. ...
- OID corresponds to a label  $0.1.3.6.1.2.1.1.5$  => sysName
- The complete path:
	- .iso.org.dod.internet.mgmt.mib-2.system.sysName

# **MIRS**

 MIBs are files defining the objects that can be queried, including:

- Object name
- Object description
- Data type (integer, text, list)
- MIBS are structured text, using ASN.1
- Standard MIBs include:
	- $\circ$  MIB-II (RFC1213) a group of sub-MIBs
	- HOST-RESOURCES-MIB (RFC2790)
- MIBs also make it possible to interpret a returned value from an agent
	- $\circ$  For example, the status for a fan could be 1,2,3,4,5,6 what does it mean ?

# Querying SNMP agent

#### • Some typical commands for querying:

- snmpget
- snmpwalk
- snmpstatus

#### • Syntax:

snmpXXX -c *community* -v1 *host [oid]* snmpXXX -c *community* -v2c *host [oid]*

#### • Let's take an example

**snmpstatus -c public -v1 192.168.2.2**

 **snmpget -c sanog -v1 192.168.2.2 .iso.org.dod.internet.mgmt.mib-2.interfaces.ifNumber.0**

**snmpwalk -c public -v1 ifDescr**

# Querying SNMP agent

#### • Community:

 A "security" string (password) to define whether the querying manager will have RO (read only) or RW (read write) access This is the simplest form of authentication in SNMP

#### OID

A value, for example, .1.3.6.1.2.1.1.5.0, or it's name equivalent

.iso.org.dod.internet.mgmt.mib-2.system.sysName.0

# Stats & Accounting tools

### **• Traffic accounting**

- **what is your network used for, and how much**
- **Useful for Quality of Service, detecting abuses, and billing (metering)**
- **Dedicated protocol: NetFlow**
- **Identify traffic "flows": protocol, source, destination, bytes**
- **Different tools exist to process the information**
	- $\times$  Flowtools, flowc
	- $\times$  NFSen

...

# Network Flows

- Packets or frames that have a common attribute.
- Creation and expiration policy what conditions start and stop a flow.
- Counters packets,bytes,time.
- Routing information AS, network mask, interfaces.

# Network Flows

- Unidirectional or bidirectional.
- Bidirectional flows can contain other information such as round trip time, TCP behavior.
- Application flows look past the headers to classify packets by their contents.
- Aggregated flows flows of flows.

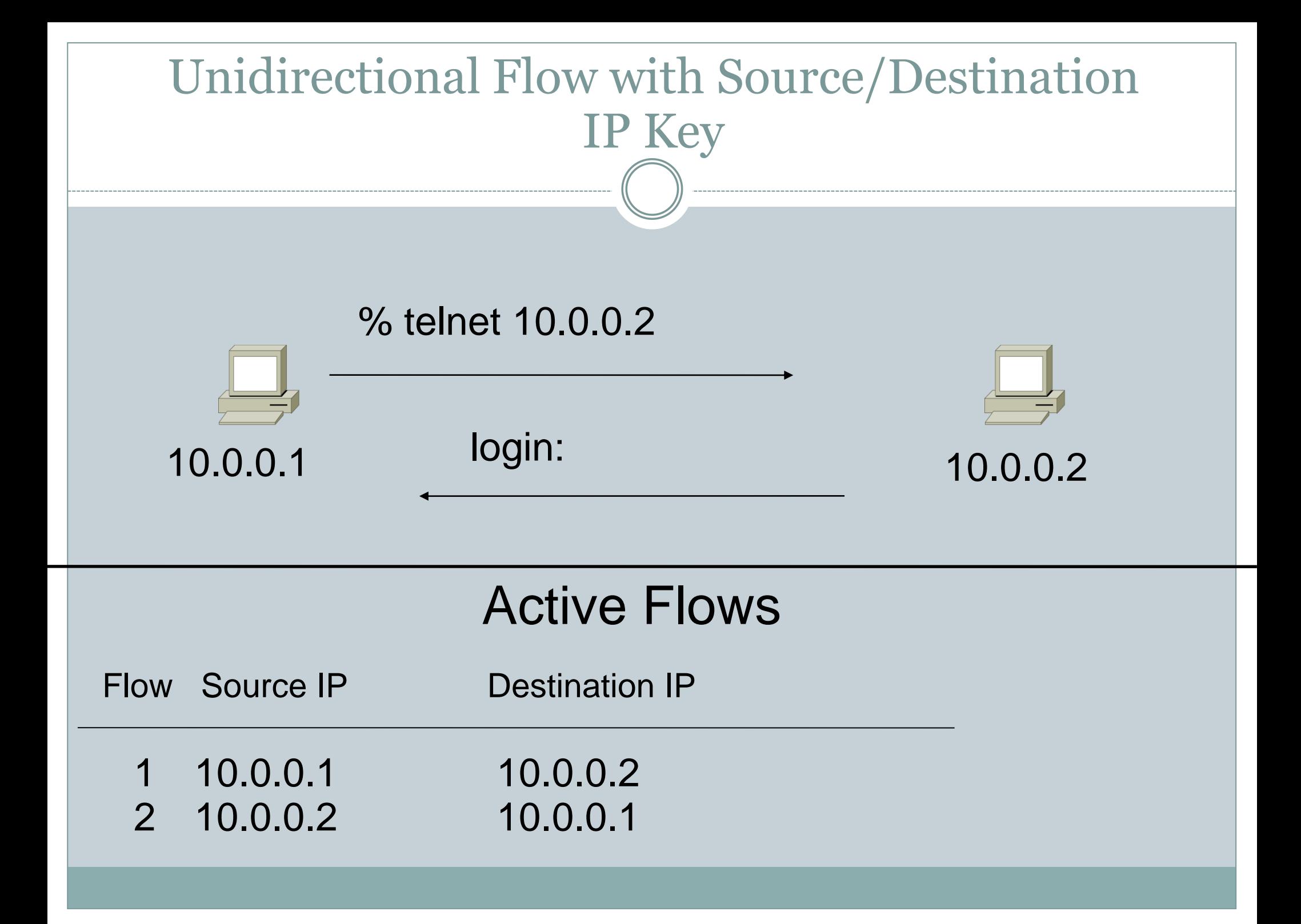

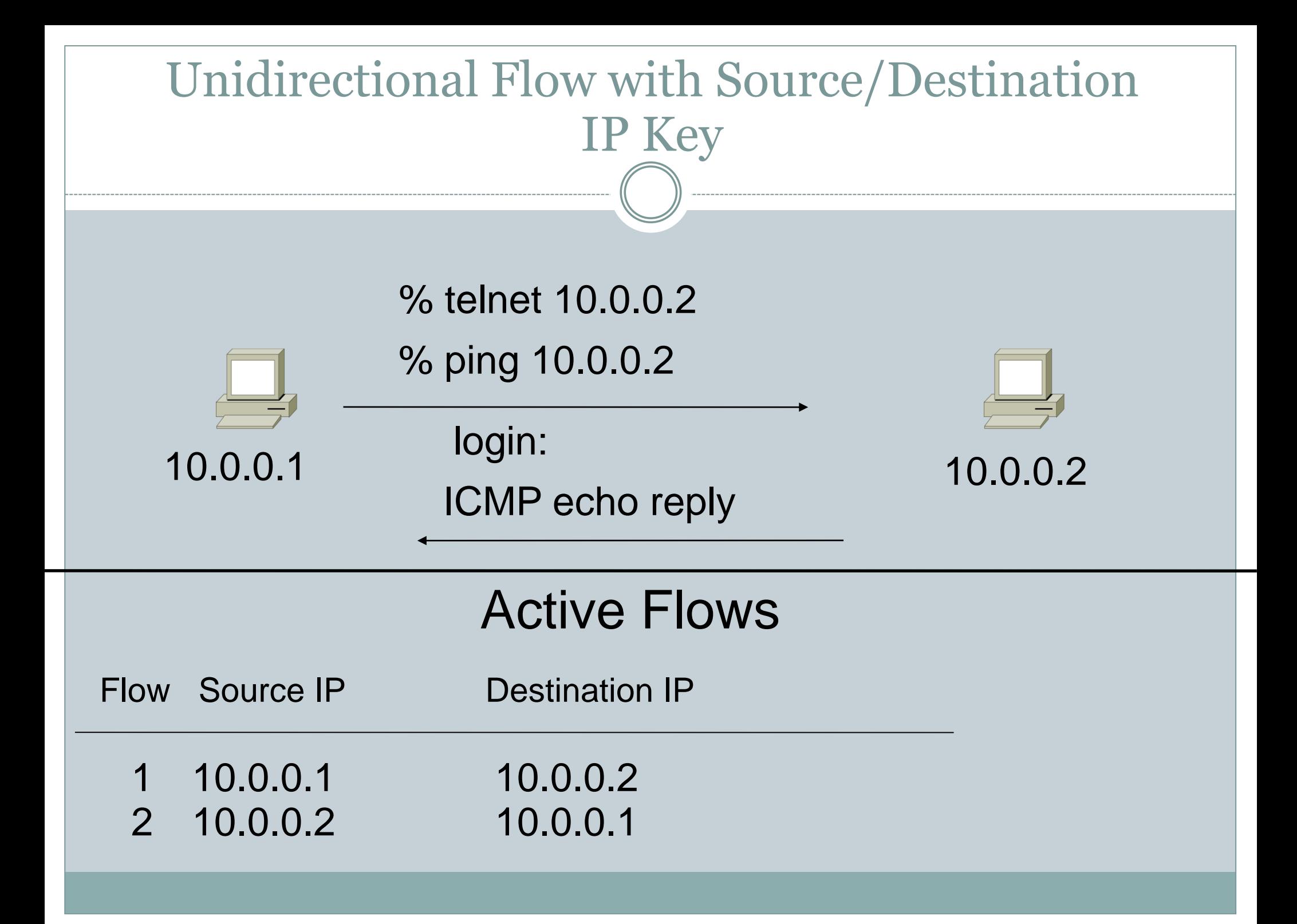

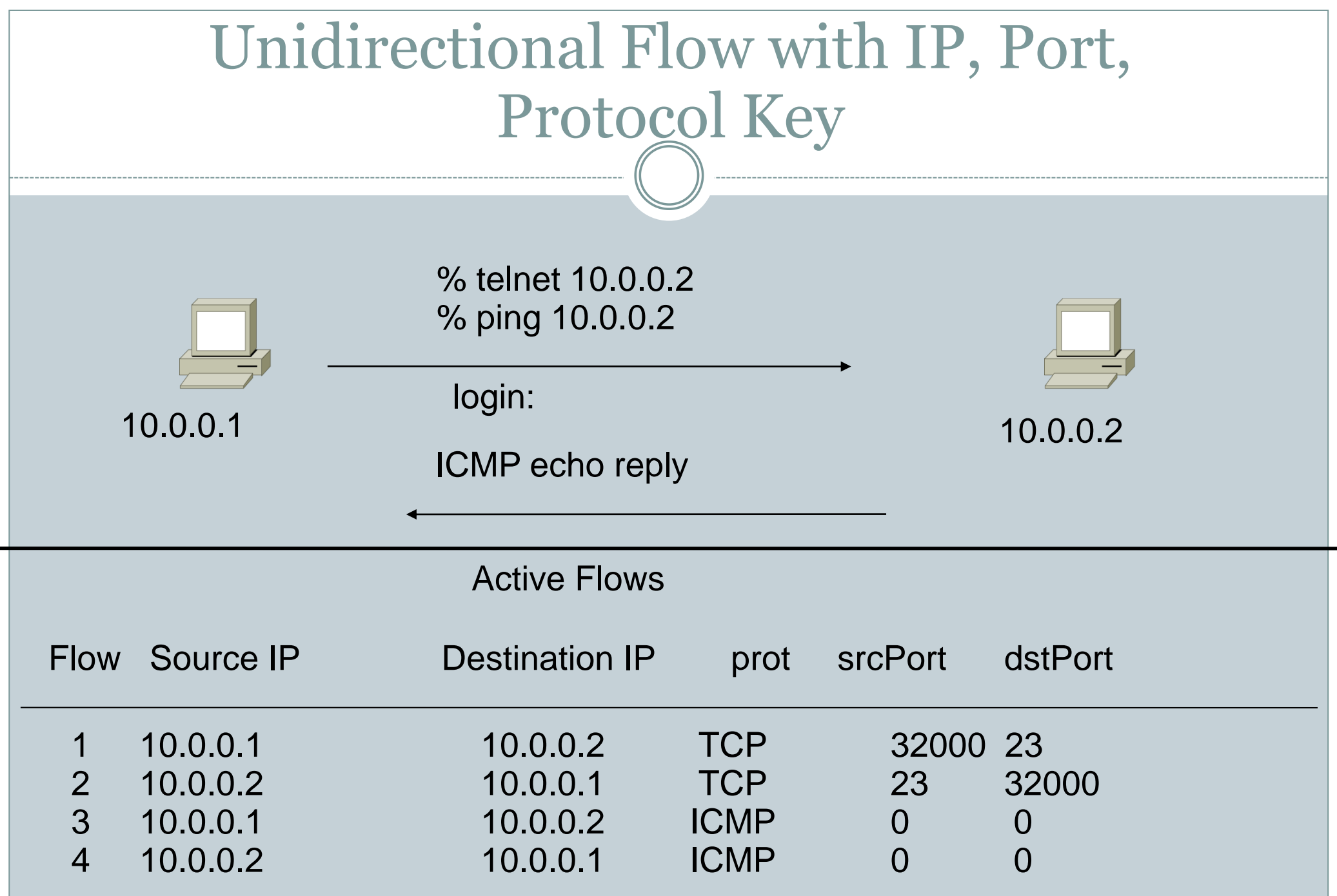

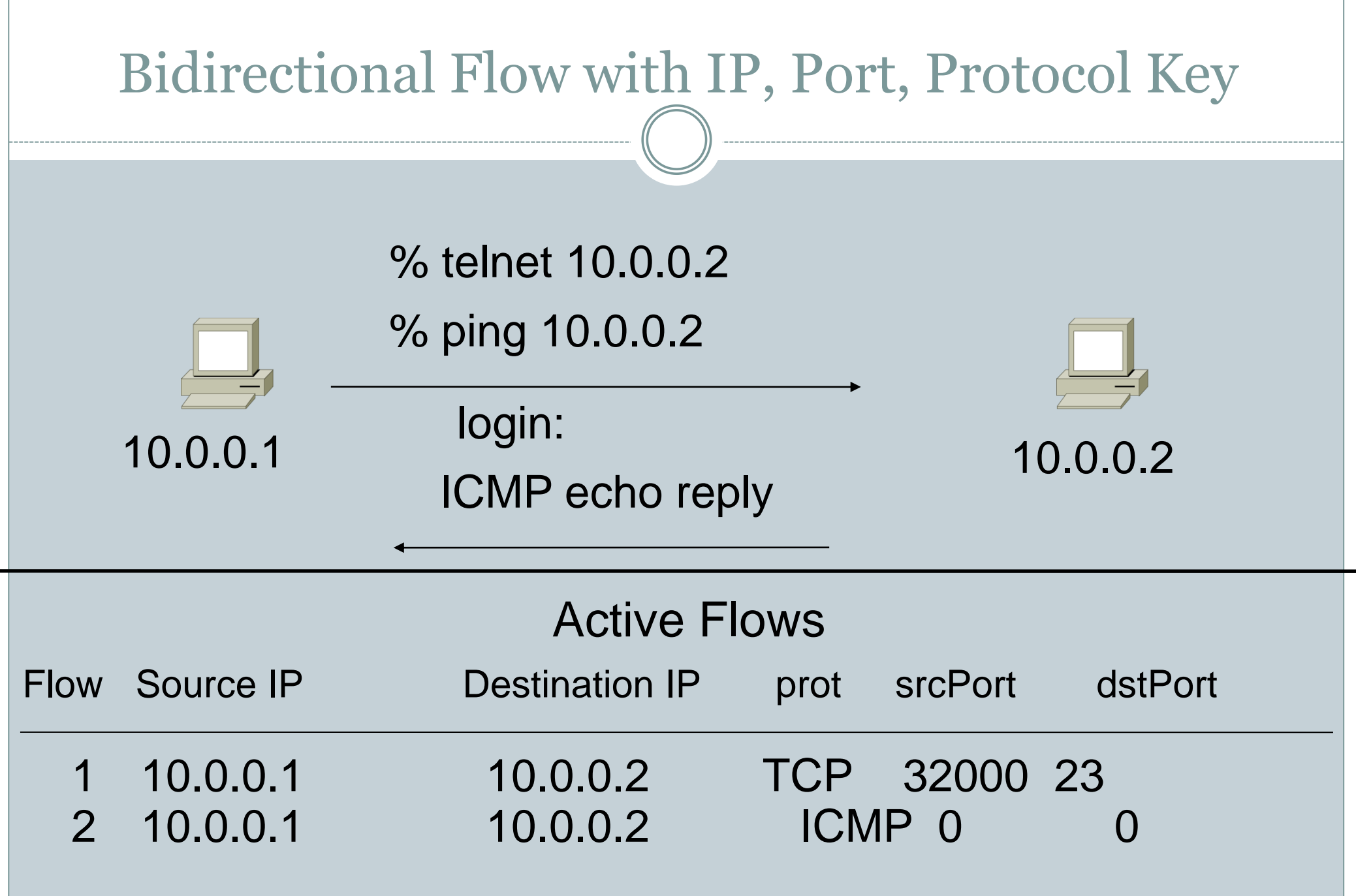

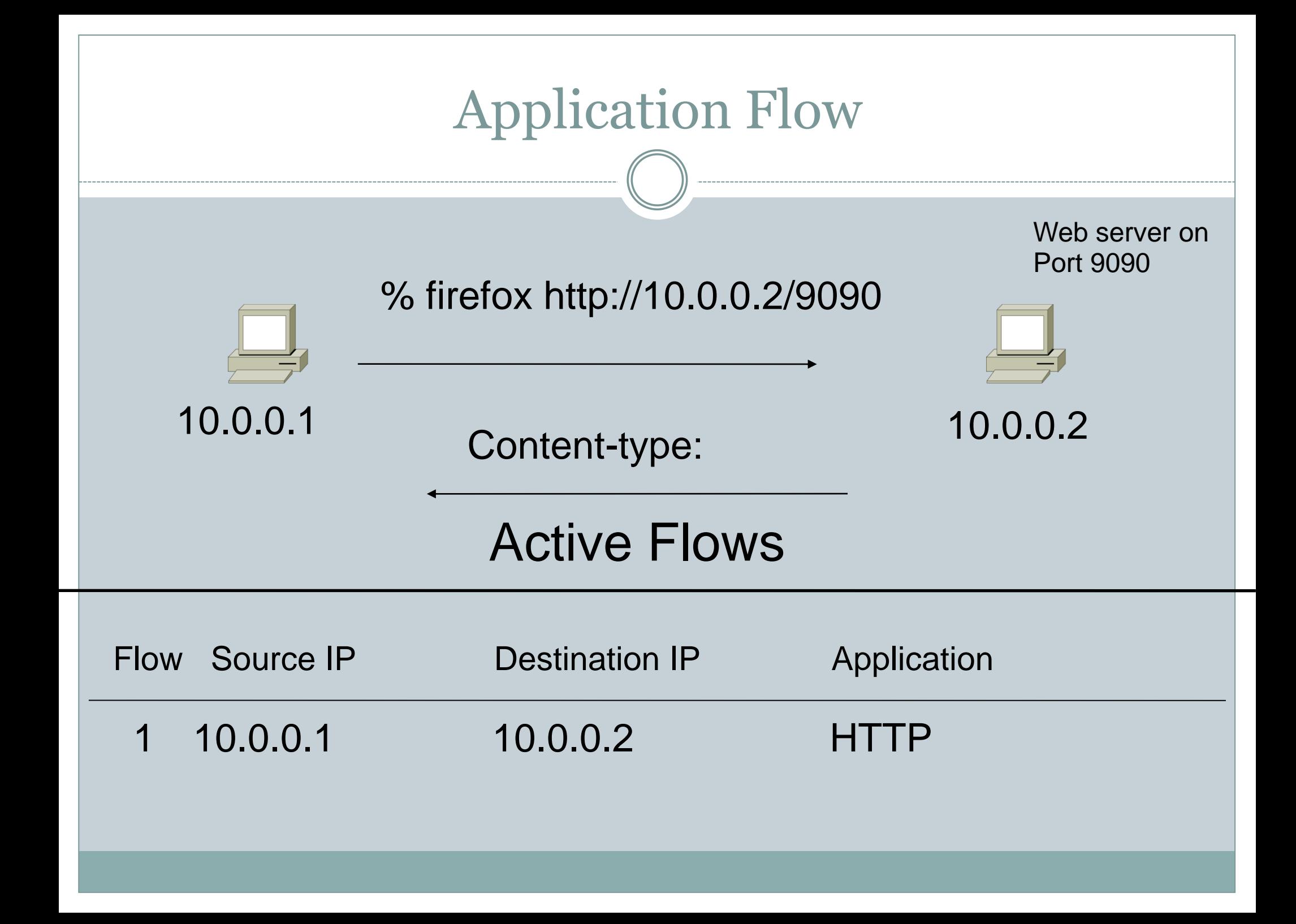

# Aggregated Flow

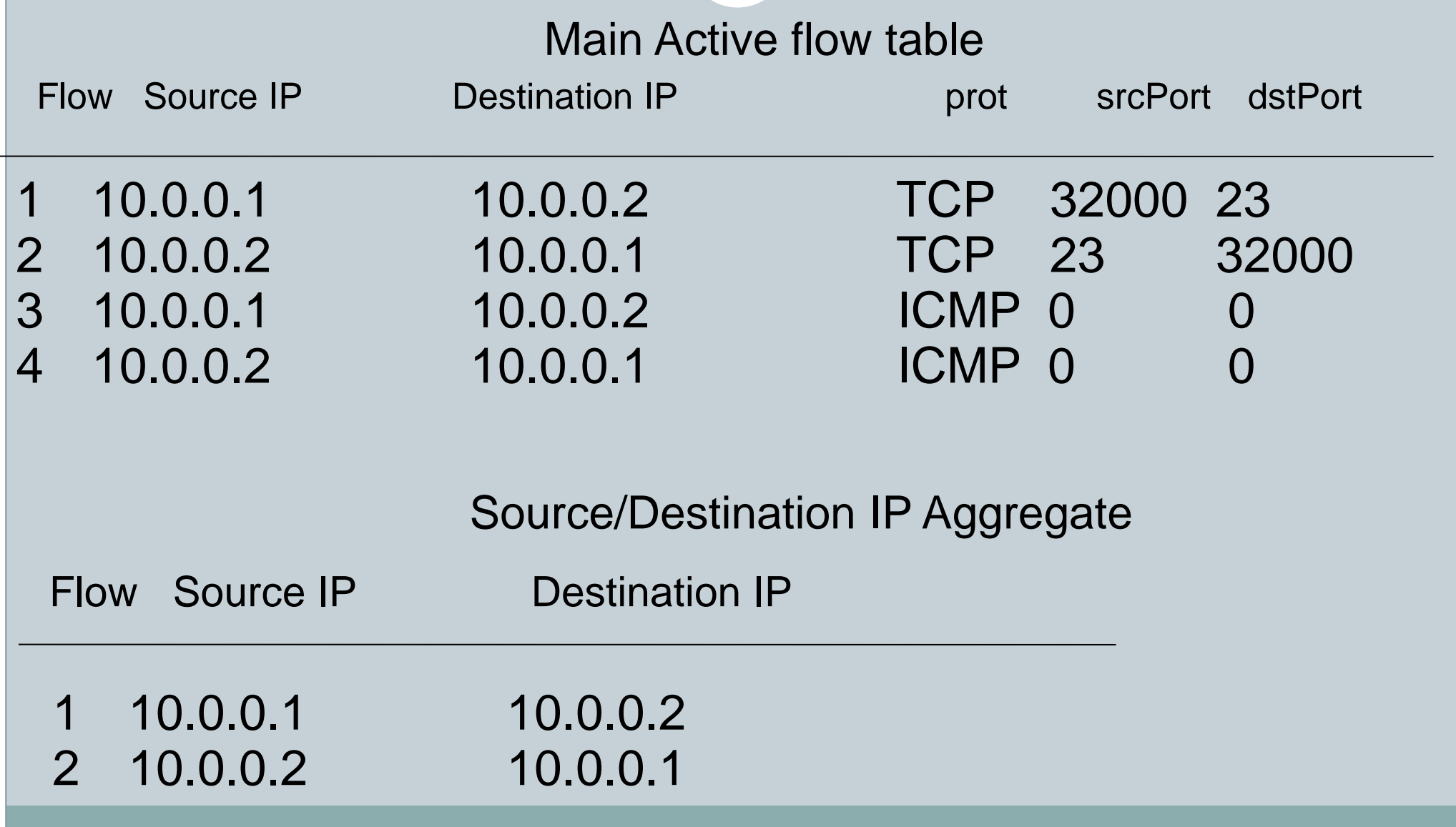

# Working with Flows

• Generating and Viewing Flows

# Exporting Flows from devices

- Types of flows
- Sampling rates

# • Collecting it

Tools to Collect Flows - Flow-tools

# Analyzing it

More tools available, can write your own

# Flow Descriptors

- A Key with more elements will generate more flows.
- Greater number of flows leads to more post processing time to generate reports, more memory and CPU requirements for device generating flows.
- Depends on application. Traffic engineering vs. intrusion detection.

# Flow Accounting

- Accounting information accumulated with flows.
- Packets, Bytes, Start Time, End Time.
- Network routing information masks and autonomous system number.

# Flow Generation/Collection

#### **• Passive monitor**

- A passive monitor (usually a unix host) receives all data and generates flows.
- Resource intensive, newer investments needed
- Router or other existing network device.
	- Router or other existing devices like switch, generate flows.
	- Sampling is possible
	- Nothing new needed

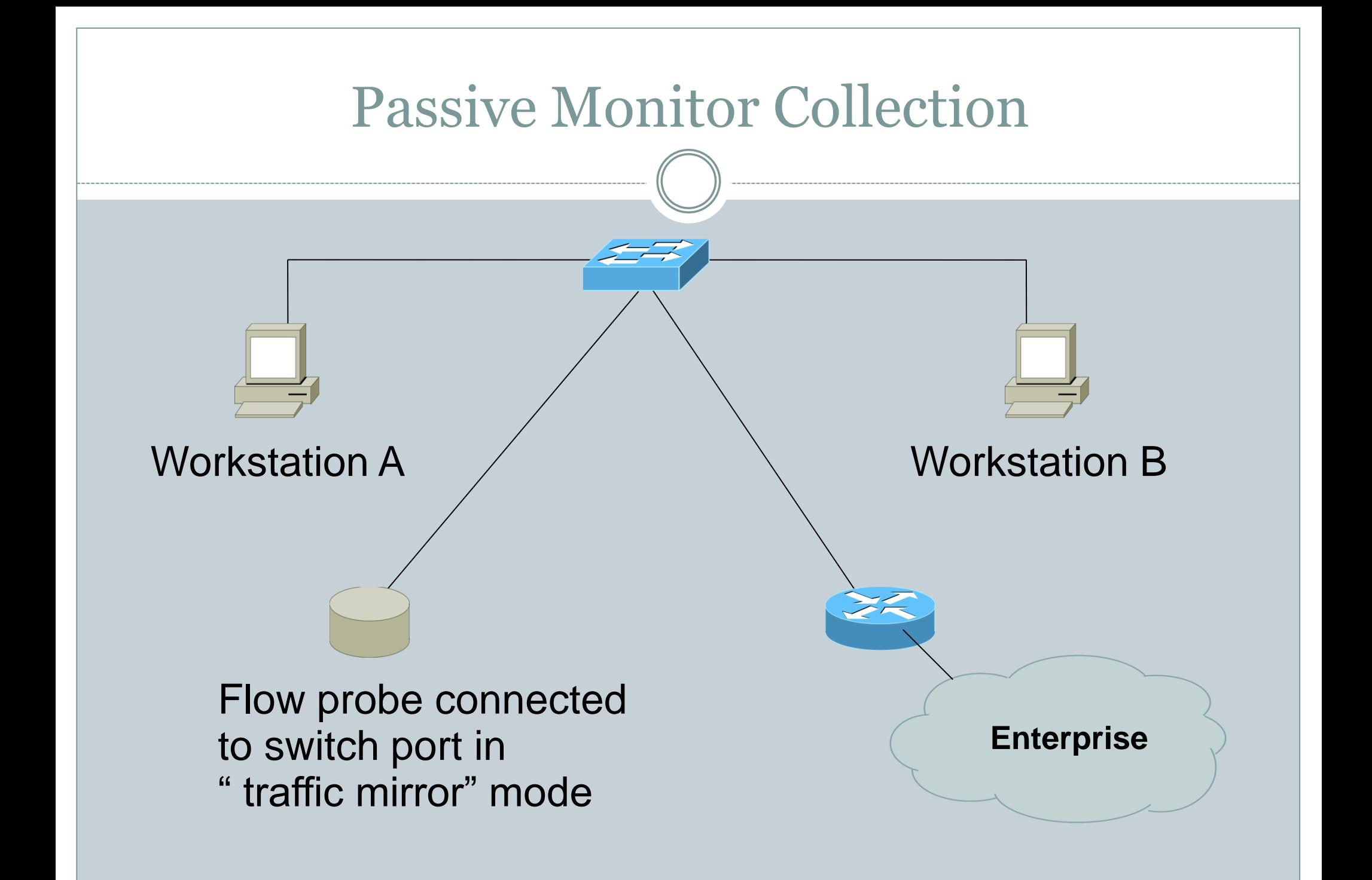

### Passive Monitor

- Directly connected to a LAN segment via a switch port in "mirror" mode, optical splitter, or repeated segment.
- Generate flows for all local LAN traffic.
- Must have an interface or monitor deployed on each LAN segment.
- Support for more detailed flows bidirectional and application.

# Router Collection

- Router will generate flows for traffic that is directed to the router.
- Flows are not generated for local LAN traffic.
- Limited to "simple" flow criteria (packet headers).
- Generally easier to deploy no new equipment.

# Cisco NetFlow

- Unidirectional flows.
- IPv4 unicast and multicast.
- Aggregated and unaggregated.
- Flows exported via UDP.
- Supported on IOS and CatOS platforms.

#### Cisco NetFlow Versions

- 4 Unaggregated types (1,5,6,7).
- 14 Aggregated types (8.x, 9).
- Each version has its own packet format.
- Version 1 does not have sequence numbers – no way to detect lost flows.
- The "version" defines what type of data is in the flow.
- Some versions specific to Catalyst platform.

# NetFlow v1

- Key fields: Source/Destination IP, Source/Destination Port, IP Protocol, ToS, Input interface.
- Accounting: Packets, Octets, Start/End time, Output interface
- Other: Bitwise OR of TCP flags.

# NetFlow v<sub>5</sub>

- Key fields: Source/Destination IP, Source/Destination Port, IP Protocol, ToS, Input interface.
- Accounting: Packets, Octets, Start/End time, Output interface.
- Other: Bitwise OR of TCP flags, Source/Destination AS and IP Mask.
- Packet format adds sequence numbers for detecting lost exports.

# NetFlow v8

- Aggregated v5 flows.
- Not all flow types available on all equipments
- Much less data to post process, but loses fine granularity of v5 – no IP addresses.

# NetFlow v8

- AS
- Protocol/Port
- Source Prefix
- Destination Prefix
- Prefix
- Destination
- Source/Destination
- Full Flow

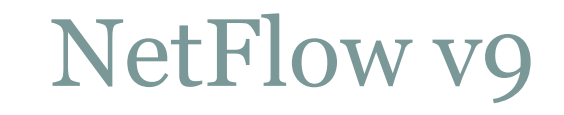

- Record formats are defined using templates.
- Template descriptions are communicated from the router to the NetFlow Collection Engine.
- Flow records are sent from the router to the NetFlow Collection Engine with minimal template information so that the NetFlow Collection Engine can relate the records to the appropriate template.
- Version 9 is independent of the underlying transport (UDP, TCP, SCTP, and so on).

# NetFlow Packet Format

- Common header among export versions.
- All but v1 have a sequence number.
- Version specific data field where N records of data type are exported.
- N is determined by the size of the flow definition. Packet size is kept under ~1480 bytes. No fragmentation on Ethernet.

- Configured on each input interface.
- Define the version.
- Define the IP address of the collector (where to send the flows).
- Optionally enable aggregation tables.
- Optionally configure flow timeout and main (v5) flow table size.
- Optionally configure sample rate.

```
interface FastEthernet0/0
 description Access to backbone
 ip address 192.168.0.1 255.255.255.0
 ip route-cache flow
duplex auto
 speed auto
!
interface FastEthernet0/1
 description Access to local net
 ip address 192.168.2.1 255.255.255.0
 ip route-cache flow
duplex auto
 speed auto
```

```
ip flow-export version 5
ip flow-export destination 192.168.2.2 9996
```
Change in command in newer IOS

```
interface FastEthernet0/0
ip route-cache flow ! Prior to IOS 12.4
ip flow [ingress|egress]! From IOS 12.4
```
- If CEF is not configured on the router, this turns off the existing switching path on the router and enables NetFlow switching (basically modified optimum switching).
- If CEF is configured on the router, NetFlow simply becomes a "flow information gatherer" and feature accelerator—CEF remains operational as the underlying switching process

**gw-192-168-2-0#sh ip flow export Flow export v5 is enabled for main cache Export source and destination details : VRF ID : Default Destination(1) 192.168.2.2 (9996) Version 5 flow records 55074 flows exported in 3348 udp datagrams 0 flows failed due to lack of export packet 0 export packets were sent up to process level 0 export packets were dropped due to no fib 0 export packets were dropped due to adjacency issues 0 export packets were dropped due to fragmentation failures 0 export packets were dropped due to encapsulation fixup failures**

**gw-192-168-2-0#sh ip cache flow IP packet size distribution (3689551 total packets): 1-32 64 96 128 160 192 224 256 288 320 352 384 416 448 480 .000 .483 .189 .014 .002 .003 .001 .000 .000 .000 .000 .000 .000 .000 .001**

**512 544 576 1024 1536 2048 2560 3072 3584 4096 4608 .001 .000 .008 .002 .288 .000 .000 .000 .000 .000 .000**

**IP Flow Switching Cache, 278544 bytes 26 active, 4070 inactive, 55206 added 1430681 ager polls, 0 flow alloc failures Active flows timeout in 30 minutes Inactive flows timeout in 15 seconds IP Sub Flow Cache, 25800 bytes 26 active, 998 inactive, 55154 added, 55154 added to flow 0 alloc failures, 0 force free 1 chunk, 2 chunks added last clearing of statistics never**

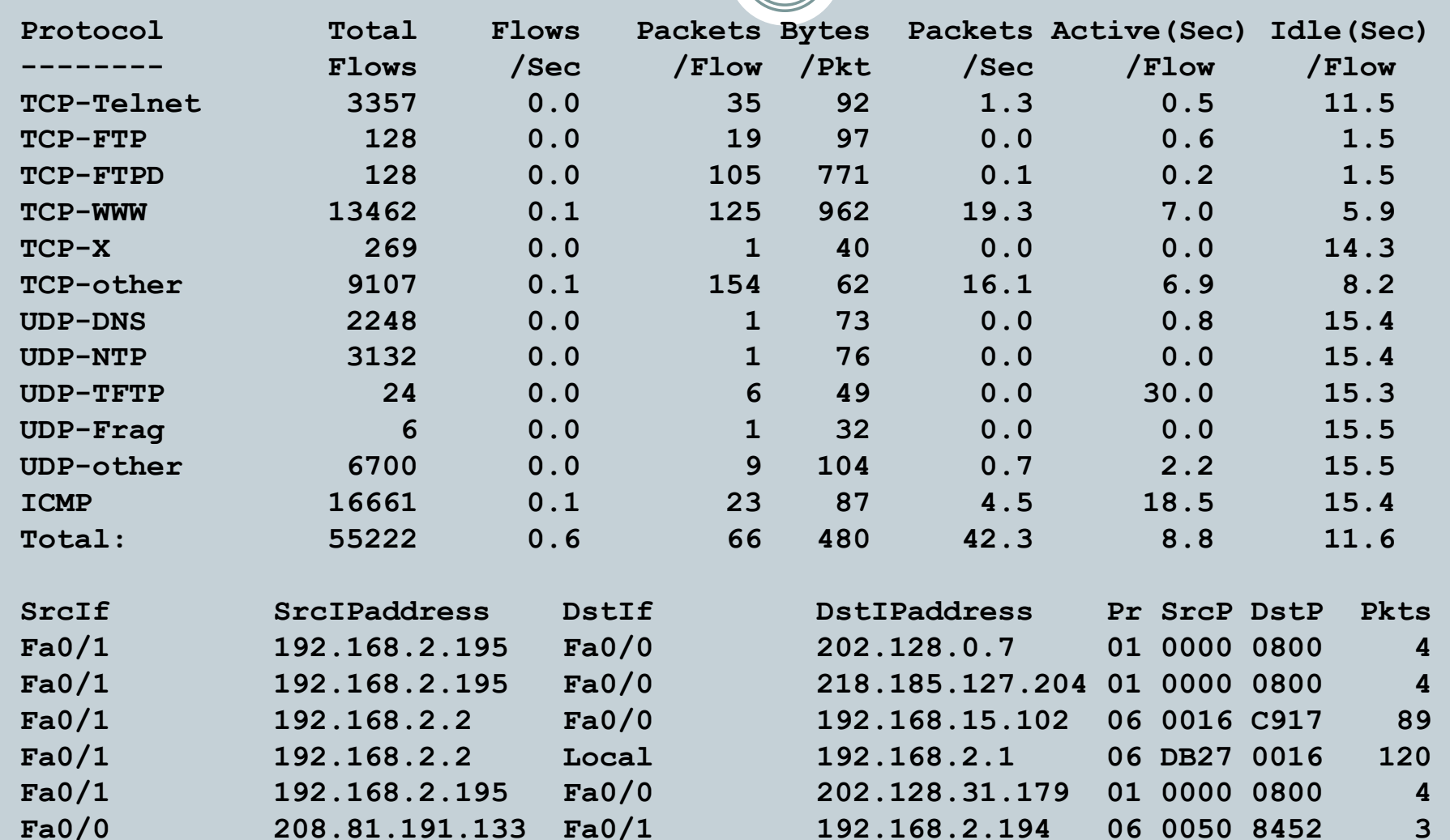

**ip flow-top-talkers top 10 sort-by bytes**

**gw-192-168-2-0#sh ip flow top-talkers** 

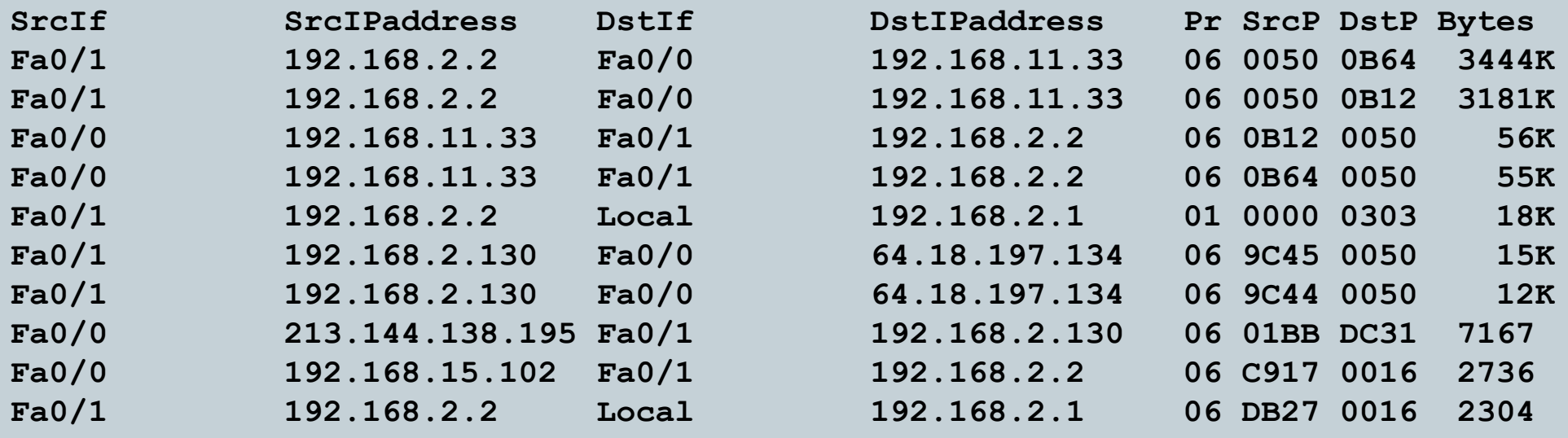

**10 of 10 top talkers shown. 49 flows processed.**

# Cisco command summary

#### Enable CEF

– **ip cef**

#### Enable flow on each interface

**ip route cache flow OR**

- **ip flow ingress**
- **ip flow egress**

#### • View flows

- **show ip cache flow**
- **show ip flow top-talkers**

# Cisco Command Summary

- Exporting Flows to a collector
- **ip flow-export version 5 [origin-as|peer-as] ip flow-export destination x.x.x.x <udp-port>**
- Exporting aggregated flows
- **ip flow-aggregation cache as|prefix|dest|source|proto enabled**

**export destination x.x.x.x <udp-port>**

# Fault & problem management

#### • Is it transient ?

Overload, temporary resource shortage

#### • Is it permanent ?

Equipment failure, link down

### Error detection ?

Monitoring!

Customer complaints

# Log Log Log….

Open ticket to track an event (planned or failure)

- Define dispatch/escalation rules
	- $\times$  Who handles the problem ?
	- $\times$  Who gets it next if no one is available ?

# Configuration Management

- Record changes to equipment configuration, using *revision control (also for configuration files)*
- *Inventory management (equipment, IPs, interfaces, etc.)*
- *Use version control!*
	- *As simple as: "cp named.conf named.conf.20070827-01"*
- *For plain configuration files:*
	- *CVS, Subversion*
	- *Mercurial*

# Configuration Management

- *Traditionally, used for source code (programs)*
- *Works well for any text-based configuration files Also for binary files, but less easy to see differences*

#### *For network equipment:*

 *RANCID (Automatic Cisco configuration retrieval and archiving, also for other equipment types) Archive (Cisco IOS feature)*

# Archiving

- Cisco IOS archive command can help you automatically save configuration after every change.
- This command can also show you the difference between any two configurations saved.
- These archives can also be created manually as per requirement.
- This command can also be used to automatically log all commands entered by any user.
- This command was introduced with IOS 12.3(4)T. Later it was integrated into IOS Release 12.2(25)S.

# Archiving : Cisco IOS Command

# Router(config)# archive

#### Router(config-archive)#?

### Archive configuration commands:

- default Set a command to its defaults
- exit Exit from archive configuration mode
- log Logging commands
- maximum maximum number of backup copies
- no Negate a command or set its defaults
- path path for backups
- time-period Period of time in minutes to automatically archive the runningconfig
- write-memory Enable automatic backup generation during write memory

# Archiving: Example

- In case you want to archive configuration on an ftp server than following configuration will be used. This will backup config on every "write mem" and periodically after every 15 days.
- ip ftp username sanog
- ip ftp password testing
- archive
- path ftp://202.163.x.x/switchesconfig/\$h
- write-memory
- time-period 21600

# Archiving: Example

- Router #show archive
- The next archive file will be named ftp://202.163.x.x/switchesconfig/asw01-ccsyb-8flr-14
- Archive # Name
- $\bullet$  0
- 1 ftp://202.163.x.x/switchesconfig/asw01-cc-syb-8flr-1
- $\cdot$  2 ftp://202.163.x.x/switchesconfig/asw01-cc-syb-8flr-2
- $\cdot$  3 ftp://202.163.x.x/switchesconfig/asw01-cc-syb-8flr-3
- 4 ftp://202.163.x.x/switchesconfig/asw01-cc-syb-8flr-4
- 5 ftp://202.163.x.x/switchesconfig/asw01-cc-syb-8flr-5
- $\cdot$  6 ftp://202.163.x.x/switchesconfig/asw01-cc-syb-8flr-6
- 7 ftp://202.163.x.x/switchesconfig/asw01-cc-syb-8flr-7
- 8 ftp://202.163.x.x/switchesconfig/asw01-cc-syb-8flr-8
- 9 ftp://202.163.x.x/switchesconfig/asw01-cc-syb-8flr-9
- $\cdot$  10 ftp://202.163.x.x/switchesconfig/asw01-cc-syb-8flr-10
- $\cdot$  11 ftp://202.163.x.x/switchesconfig/asw01-cc-syb-8flr-11
- $\cdot$  12 ftp://202.163.x.x/switchesconfig/asw01-cc-syb-8flr-12
- 13 ftp://202.163.x.x/switchesconfig/asw01-cc-syb-8flr-13 <- Most Recent

### Log Management

- What is log management and monitoring?
- It's about keeping your logs in a safe place, putting them where you can easily inspect them with tools
- Keep an eye on your log files
- They tell you something important...
	- Lots of things happen, and someone needs to keep an eye on them...
	- Not really practictal to do it by hand!

### Log Management

#### On your routers and switches

- Nov 12 17:28:44.301 PKT: %BGP-5-ADJCHANGE: neighbor 192.168.241.44 Down BGP Notification sent
- Nov 12 17:28:44.301 PKT: %BGP-3-NOTIFICATION: sent to neighbor 192.168.241.44 4/0 (hold time expired) 0 bytes
- Nov 12 18:28:47.036 PKT: %BGP-5-ADJCHANGE: neighbor 192.168.0.50 vpn vrf mahasec Down BGP Notification sent
- Nov 12 18:28:47.036 PKT: %BGP-3-NOTIFICATION: sent to neighbor 192.168.0.50 4/0 (hold time expired) 0 bytes
- Nov 12 18:43:21.066 PKT: %LDP-5-NBRCHG: LDP Neighbor 58.65.219.254:0 (1) is DOWN (Session KeepAlive Timer expired)

#### On your servers as well

- Aug 31 17:53:12 ubuntu nagios2: Caught SIGTERM, shutting down...
- Aug 31 19:19:36 ubuntu sshd[16404]: Failed password for root from 192.168.1.130 port 2039 ssh2

### Log Management

- First, need to centralize and consolidate log files
- Log all messages from routers, switches and servers to a single machine – a logserver
- All logging from network equipment and UNIX servers is done using syslog
- Windows can be configured to use syslog as well, with some tools
- Log locally, but also to the central server

# Configuring centralized logging

### • Cisco equipment

Minimum:

 $\times$  logging  $\langle$ ip.of.log.host $\rangle$ 

### UNIX host

- Edit /etc/syslog.conf
- o Add a line "\*.\*  $\qquad \qquad \textcircled{aip.of.}$ log.host"

Restart syslogd

• Other equipments have similar options Options to control facility and level

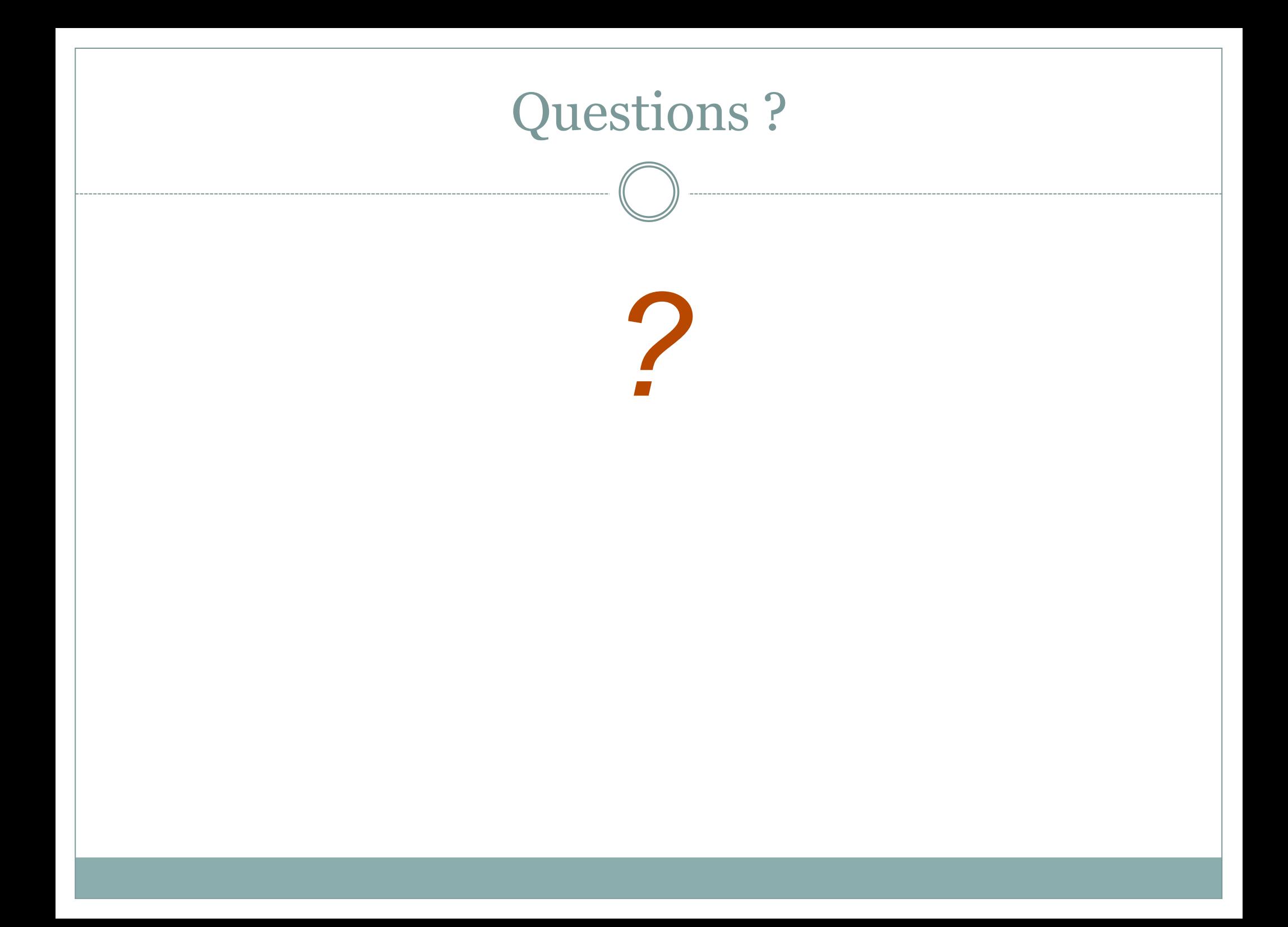